# Widget Framework **Editorial Reference**

3.8.0.183277

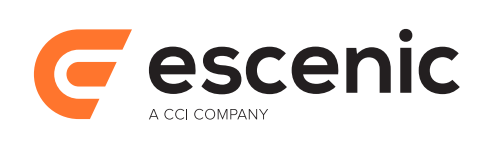

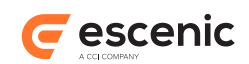

# **Table of Contents**

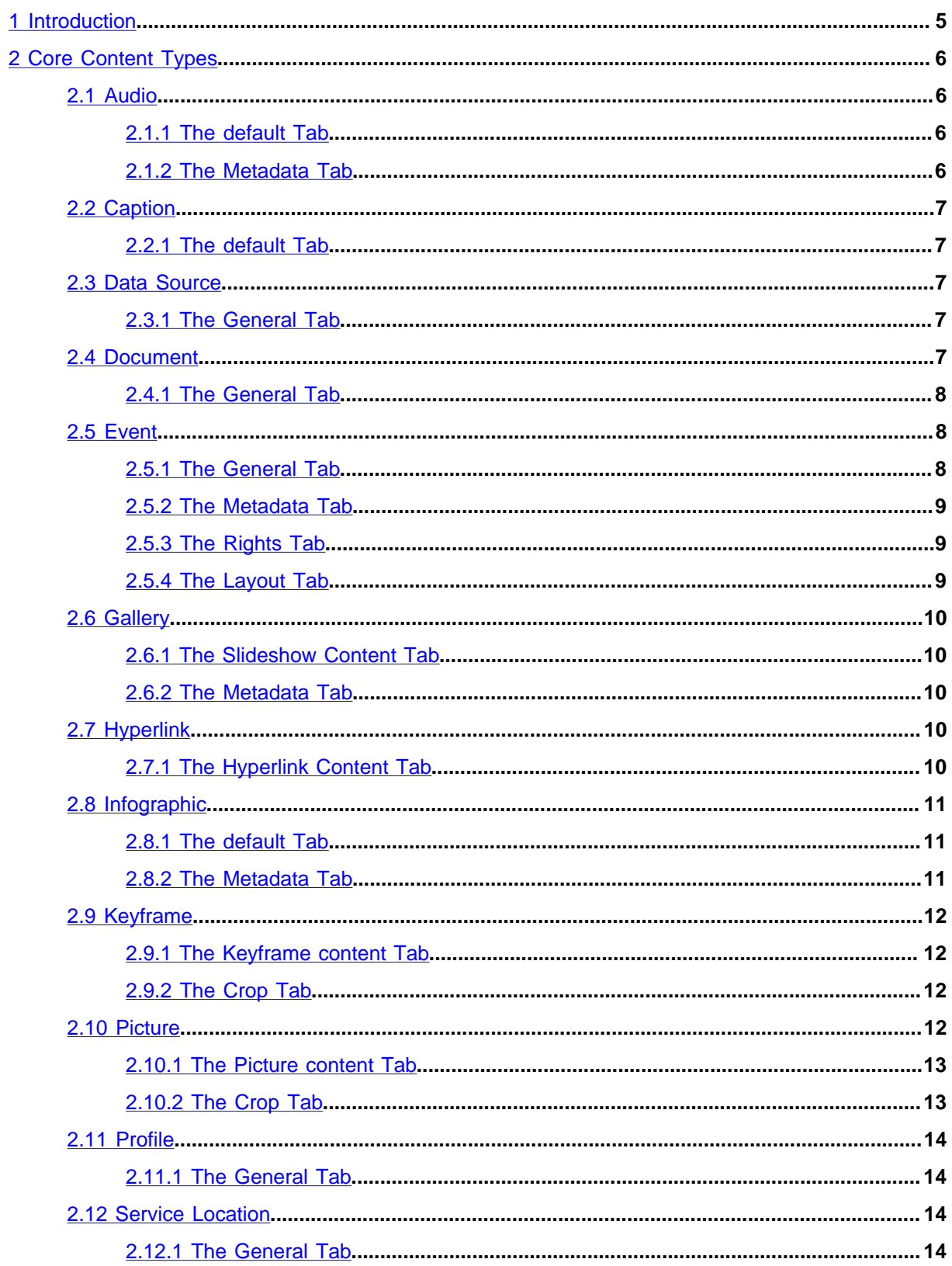

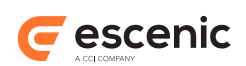

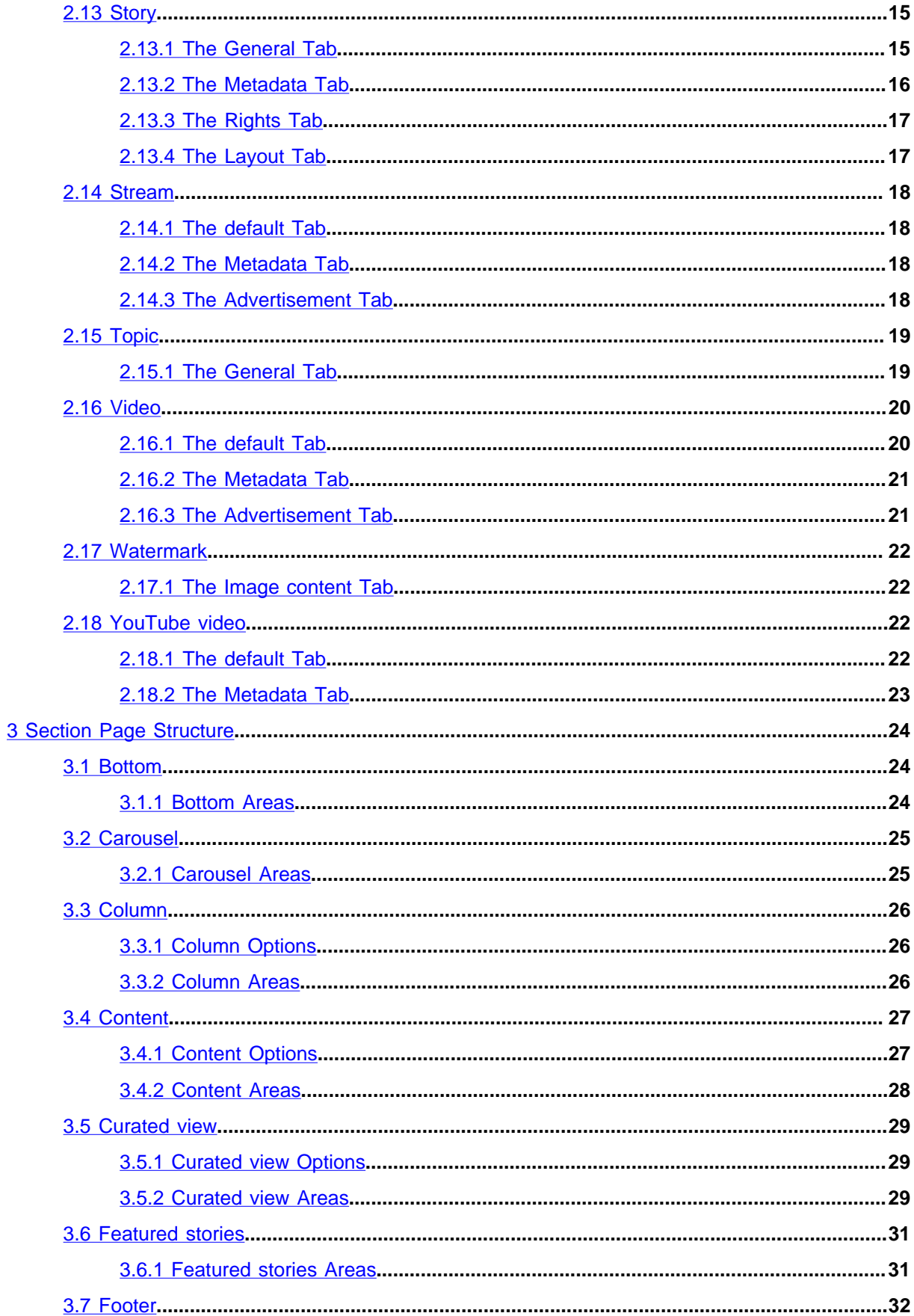

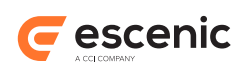

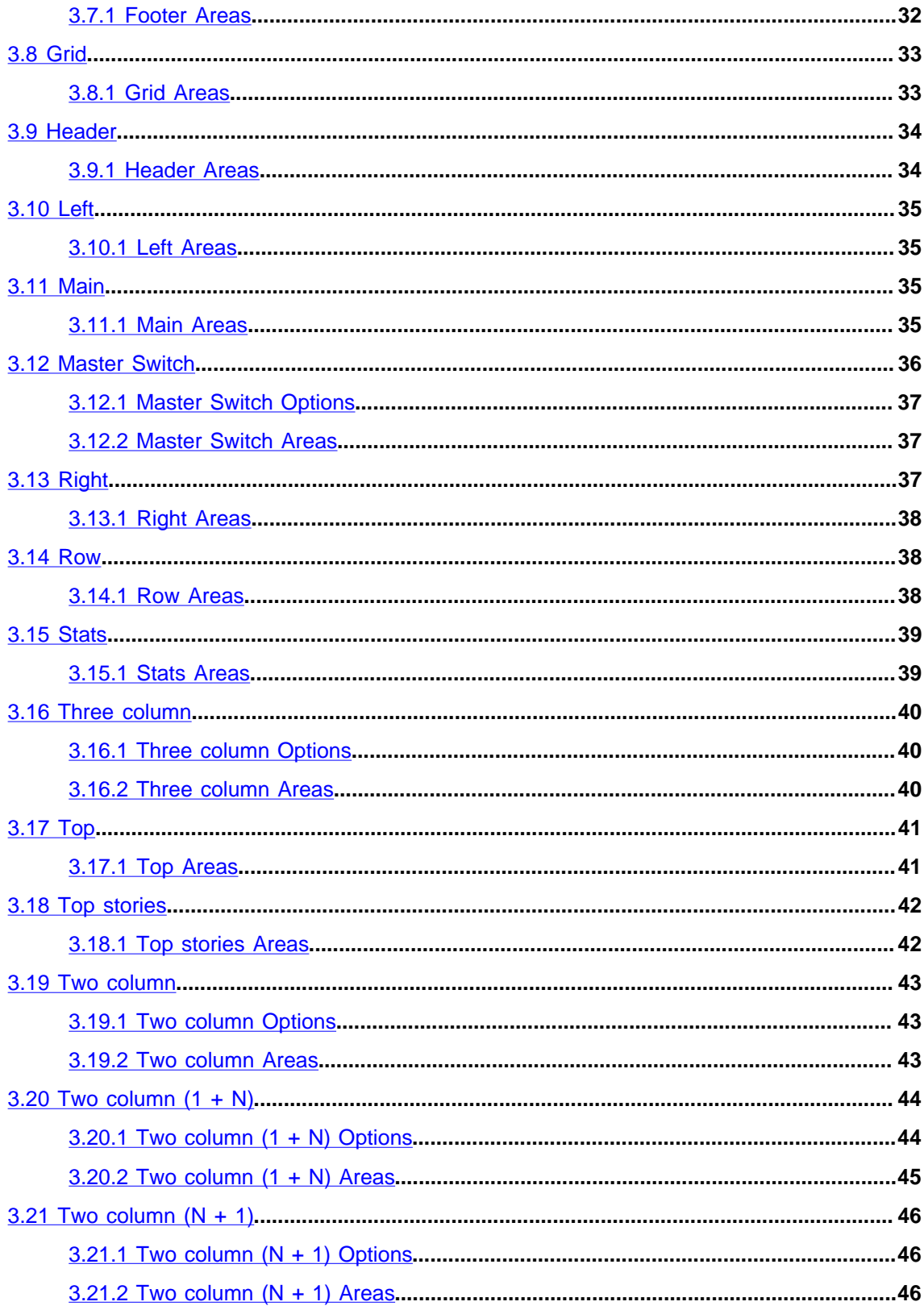

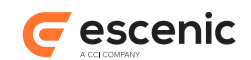

# <span id="page-4-0"></span>1 Introduction

This manual contains reference information about the core content types and section page structures delivered with the Escenic Widget Framework. It is primarily intended to be used by editorial users of Content Studio.

The default content types and section page structures described in this manual form the basis of most Widget Framework publications. It may be the case, however, that some of the types and structures described have been modified to some degree or even replaced at your installation. Your publication designers should be able to provide details of any changes that have been made.

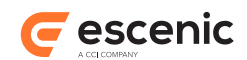

# <span id="page-5-0"></span>2 Core Content Types

Each content type description in this chapter consists of:

- General information about the content type: its purpose, appearance and how it works.
- Descriptions of the content types's fields, grouped by the tabs on which they are displayed in Content Studio.

# <span id="page-5-1"></span>2.1 Audio

This content type is used to hold audio tracks managed by the Content Engine's Video plug-in. When you create a new content item of this type, you are prompted to upload the audio track that it will hold. Once you submit or publish an Audio content item, the Video plug-in submits it to an on-line transcoding service (Amazon Elastic Transcoder) to produce all the different versions needed to support different devices and quality requirements. For detailed information about this process, see the [Video Plug-in](http://docs.escenic.com/video.html) documentation.

# <span id="page-5-2"></span>**2.1.1 The default Tab**

This tab contains the content item's most important and commonly used fields.

The default tab contains the following fields:

### **Title (plain text)**

The content item's title.

#### **Lead text (plain text)**

The content item's lead text.

### **binary (link)**

A reference to the uploaded source audio track.

### **audio (custom form)**

An editor that you can use to carry out simple, non-destructive editing of the audio track. For a full description of what you can do with this editor and how to use it, see the [Video Plug-in](http://docs.escenic.com/video.html) documentation.

### **Select Pipeline (collection)**

The Amazon Elastic Transcoder pipeline to be used for transcoding this audio track. Your choice should be determined by how urgently the audio needs to be published. For information about pipelines, see the [Video Plug-in](http://docs.escenic.com/video.html) documentation.

### **Select Preset Group (collection)**

The Amazon Elastic Transcoder preset group to be used for transcoding this audio track. Your choice should be determined by what output audio formats are required. For more information about preset groups, see the [Video Plug-in](http://docs.escenic.com/video.html) documentation.

# <span id="page-5-3"></span>**2.1.2 The Metadata Tab**

You can use the fields on this tab to enter search engine instructions.

The Metadata tab contains the following fields:

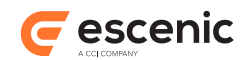

### **Indexable (boolean, default=true)**

Check this option if you want search engines to index the content item.

### **Follow links (boolean, default=true)**

Check this option if you want search engines to follow the links in this content item.

# <span id="page-6-0"></span>2.2 Caption

This content item can be used to hold video captions and subtitles.

# <span id="page-6-1"></span>**2.2.1 The default Tab**

This tab contains all the content item's fields.

The default tab contains the following fields:

```
Title (plain text)
```
The content item's title.

```
Lead text (plain text)
   The content item's lead text.
```
**binary (link)**

A reference to the attached document itself.

# <span id="page-6-2"></span>2.3 Data Source

A Data Source is a kind of dynamic list. It can contain one or more queries that select content items in various ways, and sort and filter the selected items. The final results form a kind of list: placing a Data Source on a section page effectively places all the content items it returns on the page.

# <span id="page-6-3"></span>**2.3.1 The General Tab**

The General tab contains the following fields:

```
Title (plain text)
```
The data source title.

# **Data Source (custom form)**

The data source definition. For a complete description of how to define data sources, see the **Core Widgets Reference**.

# <span id="page-6-4"></span>2.4 Document

You can use this content type to hold attachments of all kinds, such as word processing documents, spreadsheets, presentations, drawings, PDF files, text files and so on. When you create a new Document content item, you are prompted to upload the file you wish to attach.

Widget Framework Editorial Reference

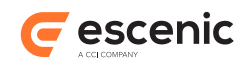

# <span id="page-7-0"></span>**2.4.1 The General Tab**

This tab contains the content item's most important and commonly used fields.

The General tab contains the following fields:

# **Title (plain text)**

The content item's title.

**Lead text (plain text)** The content item's lead text.

# **binary (link)**

A reference to the attached document itself.

# <span id="page-7-1"></span>2.5 Event

# <span id="page-7-2"></span>**2.5.1 The General Tab**

The main content fields

The General tab contains the following fields:

### **Title (plain text)**

```
Lead text (plain text)
   The event's lead text.
```
# **Body (plain text)** The Description of the event.

# **Entry type (collection)**

The entry type to use for this event

**Disable Event (boolean)**

### **Live Center (custom form)**

**Subscriptions (complex)** Subscriptions for this event

### **source (pick value from list)**

You can select one of the following values:

### **Twitter**, **RSS**

### **Query (plain text)** The query or the full url to the subscription

To remove a value, click on it's **x** button. To add more values, click on **+ Add**.

### **Lead (relation)**

Drop related content items here. Exactly how items you drop here will be used is publicationdependent.

### **Related (relation)**

Drop related content items here. Exactly how items you drop here will be used is publicationdependent.

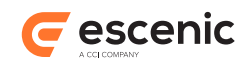

### **Teaser Relations (relation)**

Drop related content items here. Exactly how items you drop here will be used is publicationdependent.

# <span id="page-8-0"></span>**2.5.2 The Metadata Tab**

You can use the fields on this tab to enter metadata (information about the content item itself) and search engine instructions.

The Metadata tab contains the following fields:

### **Event Keywords (plain text)**

You can enter keywords identifying the most important subjects covered by the event in this field. The keywords are used by search engines to improve the quality of search results.

To remove a value, click on it's **x** button. To add more values, click on **+ Add**.

#### **Originating URL (plain text)**

If the content of the content item was originally published elsewhere, then you can use this field to hold the URL of the original version (often called the item's **canonical** URL). Search engines tend to lower the ranking of sites that contain large amounts of duplicate content. Supplying the canonical URL of republished content in this field helps to prevent this happening.

#### **Priority (pick value from list, default=5)**

You can specify a priority number indicating the importance of this story/event relative to other stories/events on the same subject in this publication. This prioritization is used by search engines to improve the quality of search results. Higher numbers indicate higher priority.

You can select one of the following values:

### **1**, **2**, **3**, **4**, **5**

### **Indexable (boolean, default=true)**

Check this option if you want search engines to index the content item.

#### **Follow links (boolean, default=true)**

Check this option if you want search engines to follow the links in this content item.

# <span id="page-8-1"></span>**2.5.3 The Rights Tab**

You can use the fields on this tab to enter copyright information about the event.

The Rights tab contains the following fields:

```
Copyright (plain text)
```
Copyright text for this story/event.

```
Owner (plain text)
```
The owner of the rights to this story/event.

```
Source (plain text)
```
The original source of this story/event.

# <span id="page-8-2"></span>**2.5.4 The Layout Tab**

You can use the fields on this tab to override the default layout of the event with a custom layout (if your publication designers have created custom layouts).

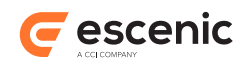

The Layout tab contains the following fields:

### **Custom template (collection)**

If your publication designers have created suitable layout definitions, then you can override the default layout of this article by selecting an alternative layout here (type to select). If no suitable layout definitions have been created, then there will be nothing here to select.

# <span id="page-9-0"></span>2.6 Gallery

You can use this content type to hold a gallery of pictures. The images are usually presented as a slideshow. You add pictures to a gallery by dropping Picture content items onto the gallery's **Slideshow pictures** relation.

# <span id="page-9-1"></span>**2.6.1 The Slideshow Content Tab**

This tab contains the content item's most important and commonly used fields. Most of the fields are optional, and not all may be used in your publications.

The Slideshow Content tab contains the following fields:

```
Title (plain text)
   The gallery's title.
```

```
Lead text (plain text)
   The gallery's lead text.
```

```
Description (XHTML)
  A description of the Gallery.
```

```
Slideshow pictures (relation)
```
Drop the Pictures.you want to be displayed in the gallery here.

# <span id="page-9-2"></span>**2.6.2 The Metadata Tab**

You can use the fields on this tab to enter search engine instructions.

The Metadata tab contains the following fields:

### **Indexable (boolean, default=true)**

Check this option if you want search engines to index the content item.

### **Follow links (boolean, default=true)**

Check this option if you want search engines to follow the links in this content item.

# <span id="page-9-3"></span>2.7 Hyperlink

You can use this content type to hold hyperlinks.

# <span id="page-9-4"></span>**2.7.1 The Hyperlink Content Tab**

This tab contains all the content item's fields.

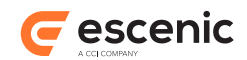

The Hyperlink Content tab contains the following fields:

- **Title (plain text)** The hyperlink title.
- **Lead text (plain text)** The hyperlink lead text.
- **URL (uri)** The hyperlink URL.

# <span id="page-10-0"></span>2.8 Infographic

This content type is used to hold embedded infographics created using specialized online tools such as Visually and Infogr.am.

# <span id="page-10-1"></span>**2.8.1 The default Tab**

This tab contains the content item's most important and commonly used fields.

The default tab contains the following fields:

#### **Title (plain text)**

The content item's title.

#### **Lead text (plain text)**

The content item's lead text.

### **HTML Embed Code (plain text)**

The infographics's HTML embed code. This code is usually provided by the webapp you used to create the infographic. There are also online tools available for generating embed codes.

#### **Lead (relation)**

Drop related content items here. Exactly how items you drop here will be used is publicationdependent.

### **Related (relation)**

Drop related content items here. Exactly how items you drop here will be used is publicationdependent.

#### **Teaser Relations (relation)**

Drop related content items here. Exactly how items you drop here will be used is publicationdependent.

# <span id="page-10-2"></span>**2.8.2 The Metadata Tab**

You can use the fields on this tab to enter search engine instructions.

The Metadata tab contains the following fields:

### **Indexable (boolean, default=true)**

Check this option if you want search engines to index the content item.

### **Follow links (boolean, default=true)**

Check this option if you want search engines to follow the links in this content item.

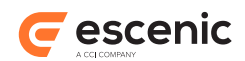

# <span id="page-11-0"></span>2.9 Keyframe

You can use this content type to store video **key frames**. Key frames are still images generated from a video, used to identify and label significant moments in the video.

# <span id="page-11-1"></span>**2.9.1 The Keyframe content Tab**

This tab contains the content item's most important and commonly used fields.

The Keyframe content tab contains the following fields:

#### **Keyframe Name (plain text)**

The name of the keyframe

**Lead text (plain text)** The leadtext of the keyframe

**Caption (plain text)** The caption of this keyframe

**Alternative text (plain text)** The alttext of this keyframe

**Description (plain text)** The description of this keyframe

#### **binary (link)**

The key frame image itself. The image is editable: for details, see the **Escenic Content Studio User Guide**.

### **Metadata (complex)**

Metadata describing the key frame image: EXIF or IPTC metadata saved when the key frame was generated.

**key (plain text)** An EXIF or IPTC field name.

#### **value (plain text)**

The content of an EXIF or IPTC field.

To remove a value, click on it's **x** button. To add more values, click on **+ Add**.

# <span id="page-11-2"></span>**2.9.2 The Crop Tab**

This tab contains alternative versions of the key frame, cropped to fit various different formats and sizes.

The Crop tab contains the following fields:

### **alternates (custom form)**

Alternative image crops. For a detailed description of how to use this form, see the **Widget Framework User Guide**.

# <span id="page-11-3"></span>2.10Picture

Use this content type for images such as photos and illustrations.

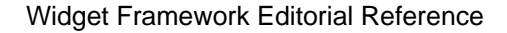

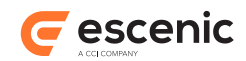

# <span id="page-12-0"></span>**2.10.1 The Picture content Tab**

This tab contains the content item's most important and commonly used fields. Most of the fields are optional, and not all may be used in your publications.

The Picture content tab contains the following fields:

#### **File Name (plain text)**

The picture's filename (usually the name of the uploaded image file).

#### **Lead text (plain text)**

The content item lead text.

#### **Caption (plain text)**

A caption for the picture.

#### **Alternative text (plain text)**

Text to be displayed in place of the picture or used as alternative non-visual content for improved accessibility.

### **Photographer (plain text)**

The name of the picture's creator.

#### **Credits (plain text)**

The names of persons or organizations to be acknowledged in connection with the picture.

# **Description (plain text)**

A description of the picture.

#### **binary (link)**

The picture itself. The picture is editable: for details, see the **Escenic Content Studio User Guide**.

### **Metadata (complex)**

Metadata describing the picture. For a JPEG image this field will usually contain the EXIF or IPTC metadata saved when the original photo was taken.

### **key (plain text)**

An EXIF or IPTC field name.

#### **value (plain text)**

The content of an EXIF or IPTC field.

To remove a value, click on it's **x** button. To add more values, click on **+ Add**.

# <span id="page-12-1"></span>**2.10.2 The Crop Tab**

This tab contains alternative versions of the image, cropped to fit various different formats and sizes.

The Crop tab contains the following fields:

### **alternates (custom form)**

Alternative image crops. For a detailed description of how to use this form, see the **Widget Framework User Guide**.

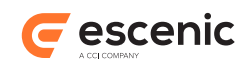

# <span id="page-13-0"></span>2.11Profile

This is a special content type used to hold personal profiles of users and other persons registered in the Content Engine database.

To include a photo in a profile, drop the Picture you want to use on the Profile's **Lead** relation.

Once you have created a profile for a person, you must associate it with the person it describes. To do this in Content Studio, drop it on the **Profiles** relation of the appropriate **Person** content item.

# <span id="page-13-1"></span>**2.11.1 The General Tab**

This tab contains all the content item's fields.

The General tab contains the following fields:

**Title (plain text)** The Profile title.

**Lead text (plain text)** The Profile lead text.

**Body (XHTML)** The Profile body text.

#### **Lead (relation)**

Drop related content items here. Exactly how items you drop here will be used is publicationdependent.

### **Related (relation)**

Drop related content items here. Exactly how items you drop here will be used is publicationdependent.

### **Teaser Relations (relation)**

Drop related content items here. Exactly how items you drop here will be used is publicationdependent.

# <span id="page-13-2"></span>2.12Service Location

A special content type for adding third party service URLs. It can, for example, hold the URL of an advertising service that supplies pre-roll ads for displaying with Video content items. The URL is generated using the **Base Url** field and the parameters provided in the **Parameters** field.

You can base a Service Location on another **base** Service Location. It then inherits all the base Service Location's **Parameters** and its **Base Url**. For further information, see the description of the **Base Service Location** relation.

# <span id="page-13-3"></span>**2.12.1 The General Tab**

This tab contains all the content item's fields.

The General tab contains the following fields:

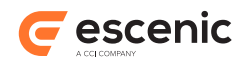

### **Title (plain text)**

The service title.

#### **Service type (pick value from list)**

The service type.

You can select one of the following values:

#### **VAST ad service**

Select this for ad services that supply ads in the VAST ( [Video Ad Serving Template](http://www.iab.net/vast) ) format.

#### **Google IMA**

Select this for ad services that supply ads using ( Google Interactive Media Ads ) APIs.

#### **Base Url (uri)**

The base URL of the service hyperlink. A value specified here overrides any **Base Url** value inherited from a base service location.

#### **Parameters (complex)**

The parameters of service. This will be included in the service URL.

#### **Name (plain text)**

Name of the parameter.

#### **Value (plain text)**

Value of the parameter.

#### **Fallback (plain text)**

Fallback value if the expression in the value does not resolve anything.

#### **Encode (boolean, default=false)**

Whether to encode the parameter value or not.

To remove a value, click on it's **x** button. To add more values, click on **+ Add**.

### **Base Service Location (relation)**

You can drop another Service Location content item here to use it as a base. This Service Location will then inherit all its **Parameters** and its **Base Url**. You can then override any of the inherited values you wish to change by specifying new values in this Service Location.

# <span id="page-14-0"></span>2.13Story

This is the default content type for general purpose text content items such as news stories.

# <span id="page-14-1"></span>**2.13.1 The General Tab**

This tab contains the content item's most important and commonly used fields. Most of the fields are optional, and not all may be used in your publications.

The General tab contains the following fields:

```
Title (plain text)
   The story's title.
Subtitle (plain text)
```
The story's subtitle.

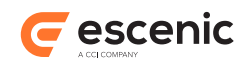

# **Lead text (plain text)**

The story's lead text.

**Body (XHTML)** The story content.

# **By line (plain text)**

The name of the story's author.

# **Credit line (plain text)**

The names of persons or organizations to be acknowledged in connection with the story content.

# **Overline (plain text)**

A caption often placed above the story.

# **Dateline (collection)**

The date and location in which the story was written.

# **Shirttail (plain text)**

A sentence or caption often placed below the story.

# **Quote (plain text)**

A quote extracted from the story content.

# **Lead (relation)**

Drop related content items here. Exactly how items you drop here will be used is publicationdependent.

# **Related (relation)**

Drop related content items here. Exactly how items you drop here will be used is publicationdependent.

### **Teaser Relations (relation)**

Drop related content items here. Exactly how items you drop here will be used is publicationdependent.

# <span id="page-15-0"></span>**2.13.2 The Metadata Tab**

You can use the fields on this tab to enter metadata (information about the content item itself) and search engine instructions.

The Metadata tab contains the following fields:

# **Story Keywords (plain text)**

You can enter keywords identifying the most important subjects covered by the story in this field. The keywords are used by search engines to improve the quality of search results.

To remove a value, click on it's **x** button. To add more values, click on **+ Add**.

# **Originating URL (plain text)**

If the content of the content item was originally published elsewhere, then you can use this field to hold the URL of the original version (often called the item's **canonical** URL). Search engines tend to lower the ranking of sites that contain large amounts of duplicate content. Supplying the canonical URL of republished content in this field helps to prevent this happening.

### **Priority (pick value from list, default=5)**

You can specify a priority number indicating the importance of this story/event relative to other stories/events on the same subject in this publication. This prioritization is used by search engines to improve the quality of search results. Higher numbers indicate higher priority.

You can select one of the following values:

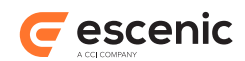

#### **1**, **2**, **3**, **4**, **5**

#### **Indexable (boolean, default=true)**

Check this option if you want search engines to index the content item.

### **Follow links (boolean, default=true)**

Check this option if you want search engines to follow the links in this content item.

# <span id="page-16-0"></span>**2.13.3 The Rights Tab**

You can use the fields on this tab to enter copyright information about the story.

The Rights tab contains the following fields:

```
Copyright (plain text)
```
Copyright text for this story/event.

```
Owner (plain text)
```
The owner of the rights to this story/event.

```
Source (plain text)
```
The original source of this story/event.

# <span id="page-16-1"></span>**2.13.4 The Layout Tab**

You can use the fields on this tab to override the default layout of the story with a custom layout (if your publication designers have created custom layouts).

The Layout tab contains the following fields:

### **Template variant (pick value from list, default=None)**

If your publication designers have created suitable layout definitions, then you can override the default layout of this story by selecting one of these options. If no suitable layout definitions have been created, then selecting one of these options will have no effect.

But now custom template selection and overlay provides more flexible and manageable way of customization. So, this feature is now deprecated and in some later version the enumeration field "Template variant" will be removed.

If you select a layout from the **Custom template** field, then it will override any layout selected here.

You can select one of the following values:

**None**, **Style 1**, **Style 2**, **Style 3**

### **Custom template (collection)**

If your publication designers have created suitable layout definitions, then you can override the default layout of this story by selecting an alternative layout here (type to select). If no suitable layout definitions have been created, then there will be nothing here to select.

If you select a layout here, then it will override any layout selected in the **Template variant** field.

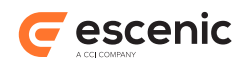

# <span id="page-17-0"></span>2.14Stream

This content type is used to hold live video streams. Video stream content items behave in a similar way to other media content items such as Pictures, Videos and Audio content items. Streams support the use of pre-roll ads in the same way as Video content items.

# <span id="page-17-1"></span>**2.14.1 The default Tab**

This tab contains the content item's most important and commonly used fields.

The default tab contains the following fields:

#### **Title (plain text)**

The content item's title.

#### **Lead text (plain text)**

The content item's lead text.

### **Description (plain text)**

A description of the live stream.

### **Playback URLs (uri)**

Media streaming servers can generate several versions of the same stream in order to support different streaming protocols. Each stream is served on a different URL. Enter the URLs of the different stream versions provided by your streaming server here.

To remove a value, click on it's **x** button. To add more values, click on **+ Add**.

#### **Lead (relation)**

Drop related content items here. Exactly how items you drop here will be used is publicationdependent.

### **Related (relation)**

Drop related content items here. Exactly how items you drop here will be used is publicationdependent.

### **Teaser Relations (relation)**

Drop related content items here. Exactly how items you drop here will be used is publicationdependent.

# <span id="page-17-2"></span>**2.14.2 The Metadata Tab**

You can use the fields on this tab to enter search engine instructions.

The Metadata tab contains the following fields:

### **Indexable (boolean, default=true)**

Check this option if you want search engines to index the content item.

### **Follow links (boolean, default=true)**

Check this option if you want search engines to follow the links in this content item.

# <span id="page-17-3"></span>**2.14.3 The Advertisement Tab**

You can use the fields on this tab to control the video advertisements included with this live stream. Values you set here will override any defaults set by the publication designer. For more information about how video advertising is controlled, see the **Widget Framework User Guide**.

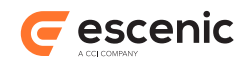

The Advertisement tab contains the following fields:

# **Enable pre-roll (pick value from list, default=Default)**

Determines whether or not pre-roll ads are displayed in videos. Note that pre-roll ads are not supported by all video players. This parameter only has any effect if you are using a video player that supports pre-roll ads.

You can select one of the following values:

**Default**

The current default setting is used. This means the value set with the **wf.media.ad.preroll.enable** section parameter in either the current section or one of its ancestors.

**Show**

Display pre-roll ads.

#### **Hide**

Do not display pre-roll ads.

### **Pre-roll ad (relation)**

You can drop a Service content item here. The Service content item must contain the URL and query string parameter settings for a VAST or Google IMA advertising service that is to supply the pre-roll ads displayed by this widget.

# <span id="page-18-0"></span>2.15Topic

You can use this content type to hold special articles containing information about the topics associated with specific tags. If you use country tags in your publications, for example, you might create a topic article contain statistics and basic information about the country, or you might create biographical topic articles about tagged persons.

# <span id="page-18-1"></span>**2.15.1 The General Tab**

This tab contains all the content item's fields.

The General tab contains the following fields:

```
Title (plain text)
   The topic title.
```

```
Tag (collection)
```
The tag with which this topic is associated. The content item is automatically tagged with this tag.

```
Lead text (plain text)
   The topic lead text.
```
# **Body (XHTML)**

The content of the topic article.

```
Lead (relation)
```
Drop related content items here. Exactly how items you drop here will be used is publicationdependent.

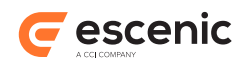

# **Related (relation)**

Drop related content items here. Exactly how items you drop here will be used is publicationdependent.

#### **Teaser Relations (relation)**

Drop related content items here. Exactly how items you drop here will be used is publicationdependent.

# <span id="page-19-0"></span>2.16Video

This content type is used to hold video clips managed by the Content Engine's Video plug-in. When you create a new content item of this type, you are prompted to upload the video clip that it will hold. Once you submit or publish a Video content item, the Video plug-in submits it to an on-line transcoding service (Amazon Elastic Transcoder) to produce all the different versions needed to support different devices and quality requirements. For detailed information about this process, see the [Video Plug-in](http://docs.escenic.com/video.html) documentation.

# <span id="page-19-1"></span>**2.16.1 The default Tab**

This tab contains the content item's most important and commonly used fields.

The default tab contains the following fields:

#### **Title (plain text)**

The content item's title.

#### **Lead text (plain text)**

The content item's lead text.

### **binary (link)**

A reference to the uploaded source video clip.

#### **video (custom form)**

An editor that you can use to carry out simple, non-destructive editing of the video. For a full description of what you can do with this editor and how to use it, see the [Video Plug-in](http://docs.escenic.com/video.html) documentation.

#### **Select Pipeline (collection)**

The Amazon Elastic Transcoder pipeline to be used for transcoding this video. Your choice should be determined by how urgently the video needs to be published. For information about pipelines, see the [Video Plug-in](http://docs.escenic.com/video.html) documentation.

#### **Select Preset Group (collection)**

The Amazon Elastic Transcoder preset group to be used for transcoding this video. Your choice should be determined by what output video formats are required. For more information about preset groups, see the [Video Plug-in](http://docs.escenic.com/video.html) documentation.

#### **Disable Watermarking (boolean)**

Check this option to disable watermarking for this specific video. The video will then not be watermarked even if it belongs to a section in which watermarking has been enabled.

#### **Lead (relation)**

Drop related content items here. Exactly how items you drop here will be used is publicationdependent.

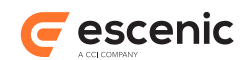

### **Related (relation)**

Drop related content items here. Exactly how items you drop here will be used is publicationdependent.

#### **Teaser Relations (relation)**

Drop related content items here. Exactly how items you drop here will be used is publicationdependent.

# <span id="page-20-0"></span>**2.16.2 The Metadata Tab**

You can use the fields on this tab to enter search engine instructions.

The Metadata tab contains the following fields:

#### **Indexable (boolean, default=true)**

Check this option if you want search engines to index the content item.

#### **Follow links (boolean, default=true)**

Check this option if you want search engines to follow the links in this content item.

# <span id="page-20-1"></span>**2.16.3 The Advertisement Tab**

You can use the fields on this tab to control the advertisments included with this video clip. Values you set here will override any defaults set by the publication designer. For more information about how video advertising is controlled, see the **Widget Framework User Guide**.

The Advertisement tab contains the following fields:

### **Enable pre-roll (pick value from list, default=Default)**

Determines whether or not pre-roll ads are displayed in videos. Note that pre-roll ads are not supported by all video players. This parameter only has any effect if you are using a video player that supports pre-roll ads.

You can select one of the following values:

#### **Default**

The current default setting is used. This means the value set with the **wf.media.ad.preroll.enable** section parameter in either the current section or one of its ancestors.

#### **Show**

Display pre-roll ads.

#### **Hide**

Do not display pre-roll ads.

### **Pre-roll ad (relation)**

You can drop a Service content item here. The Service content item must contain the URL and query string parameter settings for a VAST or Google IMA advertising service that is to supply the pre-roll ads displayed by this widget.

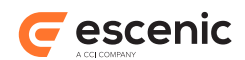

# <span id="page-21-0"></span>2.17Watermark

Use this content type for uploading **watermarks**. A watermark is an image (such as a company logo) that is burned into a video stream, often used for branding or to indicate copyright ownership. For more information about watermarking, see [Set up Video Watermarking](http://docs.escenic.com/widget-user-guide/3.8/set_up_video_watermarking.html).

# <span id="page-21-1"></span>**2.17.1 The Image content Tab**

The Image content tab contains the following fields:

```
Name (plain text)
```
The watermark image's name.

```
binary (link)
```
A reference to the uploaded image.

# <span id="page-21-2"></span>2.18YouTube video

This content type is used to hold embedded YouTube videos.

Note that the Widget Framework has less control over the presentation and playback of embedded YouTube videos than it does over "native" video content. The video is played back inside an iframe, and the following limitations apply:

- The **Media mode** option's **Slideshow** setting will not work: only the **First media** setting is supported.
- The width to height ratio is fixed at 16:9 and cannot be modified.

# <span id="page-21-3"></span>**2.18.1 The default Tab**

This tab contains the content item's most important and commonly used fields.

The default tab contains the following fields:

```
Title (plain text)
```
The content item's title.

### **Lead text (plain text)**

The content item's lead text.

#### **Video ID (plain text)**

The ID of the Youtube video to be embedded. The ID of a YouTube video is included in its URL. If the video you want to embed has the URL **https://www.youtube.com/watch?v=3j8mrgcgoI**, for example, then the ID is what comes after  $v = -3j8mr-gcgoI$  in this case.

#### **Lead (relation)**

Drop related content items here. Exactly how items you drop here will be used is publicationdependent.

#### **Related (relation)**

Drop related content items here. Exactly how items you drop here will be used is publicationdependent.

Widget Framework Editorial Reference

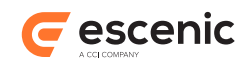

# **Teaser Relations (relation)**

Drop related content items here. Exactly how items you drop here will be used is publicationdependent.

# <span id="page-22-0"></span>**2.18.2 The Metadata Tab**

You can use the fields on this tab to enter search engine instructions.

The Metadata tab contains the following fields:

### **Indexable (boolean, default=true)**

Check this option if you want search engines to index the content item.

# **Follow links (boolean, default=true)**

Check this option if you want search engines to follow the links in this content item.

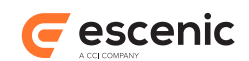

# <span id="page-23-0"></span>3 Section Page Structure

Section pages are edited by placing content items in different areas on the page. A section page is a hierarchical structure of groups and areas. At the top level a page has a root group, which usually contains a number of areas. Each area can contain either content items or subgroups or a mixture of both. Subgroups can contain more areas and so on, allowing quite complicated structures to be built up.

Both groups and areas may have **options**. Options are parameters you can set that may affect the appearance and/or behavior of the group/area and/or its contents.

This chapter contains descriptions of the standard section page groups and areas supplied with the Widget Framework. The root group of a newly-created section page is:

#### [Content \(section 3.4\)](#page-26-0)

All the section page groups supplied with the Widget Framework are described in the following sections. Each group description also contains descriptions of the areas the group may contain.

# <span id="page-23-1"></span>3.1 Bottom

Use of this group is deprecated, and it will be removed from the set of standard groups delivered with the Widget Framework at some time in the future. You are recommended to use one of the following groups instead: **Main**, **Top stories** or **Featured stories**.

# <span id="page-23-2"></span>**3.1.1 Bottom Areas**

This group can contain the areas described in the following sections.

### **3.1.1.1 bottom-area**

#### 3.1.1.1.1 bottom-area Contents

This area may contain the following components:

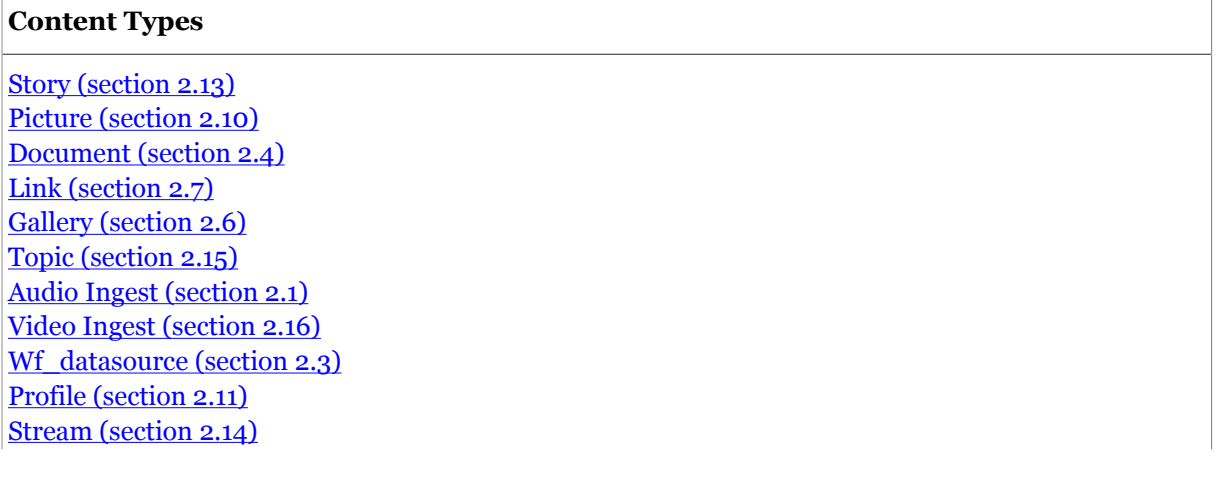

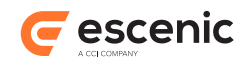

#### **Content Types**

[Embed Youtube \(section 2.18\)](#page-21-2) [Embed Infographic \(section 2.8\)](#page-10-0) [Event \(section 2.5\)](#page-7-1)

# <span id="page-24-0"></span>3.2 Carousel

Use of this group is deprecated, and it will be removed from the set of standard groups delivered with the Widget Framework at some time in the future. You are recommended to use one of the following groups instead: **Main**, **Top stories** or **Featured stories**.

# <span id="page-24-1"></span>**3.2.1 Carousel Areas**

This group can contain the areas described in the following sections.

### **3.2.1.1 carousel-area**

#### 3.2.1.1.1 carousel-area Options

This area has the following options:

#### **Teaser Options (pick value from list, default=Default)**

Selects a set of styles governing how this area and its contents are displayed.

You can select one of the following values:

**Default**

The area and its contents are displayed in the default style.

#### **Breaking News**

The area and its contents are displayed in a special "Breaking News" style.

#### **Exclusive**

The area and its contents are displayed in a special "Exclusive" style.

#### 3.2.1.1.2 carousel-area Contents

This area may contain the following components:

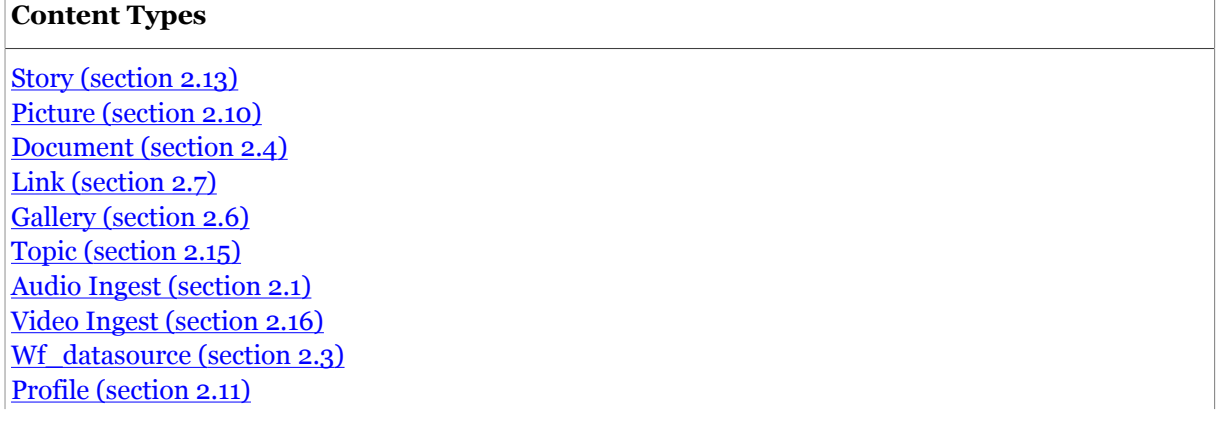

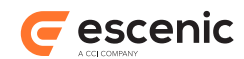

#### **Content Types**

[Stream \(section 2.14\)](#page-17-0) [Embed Youtube \(section 2.18\)](#page-21-2) [Embed Infographic \(section 2.8\)](#page-10-0) [Event \(section 2.5\)](#page-7-1)

# <span id="page-25-0"></span>3.3 Column

Insert into a Row. You can add as many Columns as you like to a Row. You can then either fill the columns with content items as required or subdivide it further. A Column group has a **Column span** option that you can use to control column width. The total width of all the Columns across a page should not exceed 12.

# <span id="page-25-1"></span>**3.3.1 Column Options**

This group has the following options:

#### **Column span (pick value from list, default=6)**

Select the width to be used for the column. Remember that the total width available for all columns is 12.

You can select one of the following values:

**1**, **2**, **3**, **4**, **5**, **6**, **7**, **8**, **9**, **10**, **11**, **12**

# <span id="page-25-2"></span>**3.3.2 Column Areas**

This group can contain the areas described in the following sections.

### **3.3.2.1 gridColumnArea**

#### 3.3.2.1.1 gridColumnArea Options

This area has the following options:

### **Use view (collection)**

Select the view you want to be used to render the teaser for this content item. Any value you select here overrides the default view selected for the parent group.

#### **Image (pick value from list, default=Please choose)**

Select the image variant you want to be used for images in this content item's teaser. Note that you can hide images by choosing the **Hide** option. Any value you select here overrides the default image variant selected for the parent group.

You can select one of the following values:

#### **Landscape**, **Portrait**, **Square**, **Wide**, **Free**, **Hide**, **Please choose**

#### **Teaser style (collection)**

Select the style you want to be used for this content item's teaser. Any value you select here overrides the default style selected for the parent group.

Widget Framework Editorial Reference

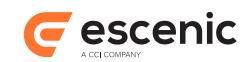

### **Title size (pick value from list, default=Please specify)**

Select the title size you want to be used for this content item's teaser. Any value you select here overrides the default title size selected for the parent group.

You can select one of the following values:

**Biggest**, **Bigger**, **Big**, **Regular**, **Small**, **Smaller**, **Smallest**, **Please specify**

### **Lead text size (pick value from list, default=Please specify)**

Select the lead text size you want to be used for this content item's teaser. Any value you select here overrides the default lead text size selected for the parent group.

You can select one of the following values:

**Biggest**, **Bigger**, **Big**, **Regular**, **Small**, **Smaller**, **Smallest**, **Please specify**

### 3.3.2.1.2 gridColumnArea Contents

This area may contain the following components:

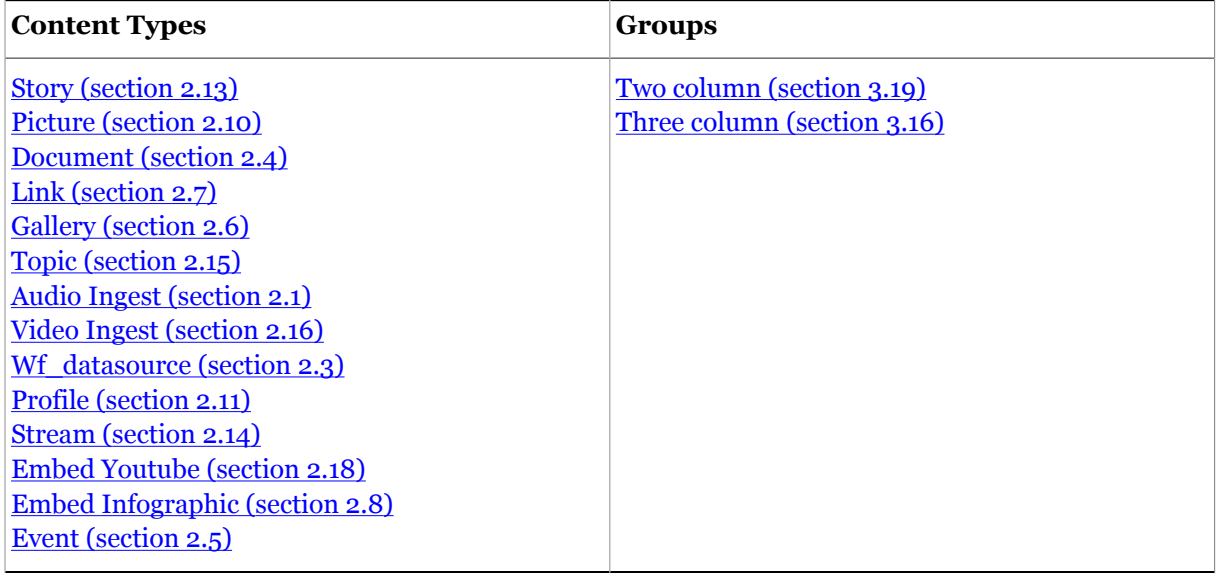

# <span id="page-26-0"></span>3.4 Content

The root group of a standard Widget Framework section page.

# <span id="page-26-1"></span>**3.4.1 Content Options**

This group has the following options:

### **Custom Template (collection)**

Every section page has a default template that governs its layout and general appearance. You can use this option to replace the system-selected default with your own selection. Note that although you can select any template using this option, not all templates are guaranteed to produce sensible results - selecting a "sports" template for your business page, for example is unlikely to be a good idea. You should only use this option if you know what you are doing, or in consultation with your template developers/publication designers.

Widget Framework Editorial Reference

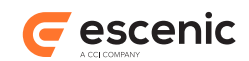

# <span id="page-27-0"></span>**3.4.2 Content Areas**

This group can contain the areas described in the following sections.

# **3.4.2.1 Content area 1**

A container for the groups you want to place on the section page.

Note that section page locking is applied at this level. When a Content Studio user makes a change on a section page, the root-level area in which the change was made is locked, so that other users cannot edit it. The lock is not released until the users saves the changes. The default **layout-group** resource delivered with the Widget Framework contains two root level areas, which means that two users can work simultaneously on the same section page so long as they each only work in one area. You can further increase this flexibility by adding more root level areas to a publication's **layout-group** resource.

# 3.4.2.1.1 Content area 1 Contents

This area may contain the following components:

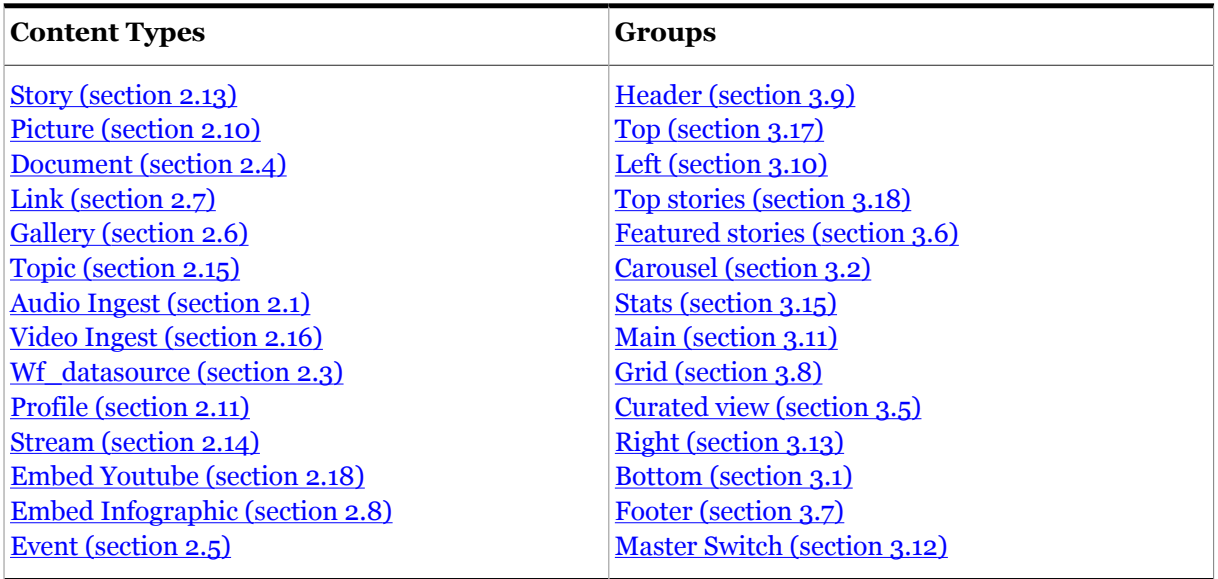

### **3.4.2.2 Content area 2**

### 3.4.2.2.1 Content area 2 Contents

This area may contain the following components:

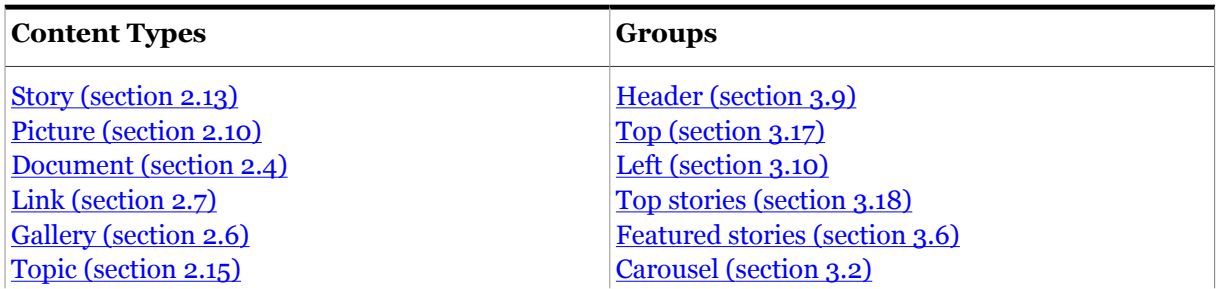

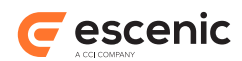

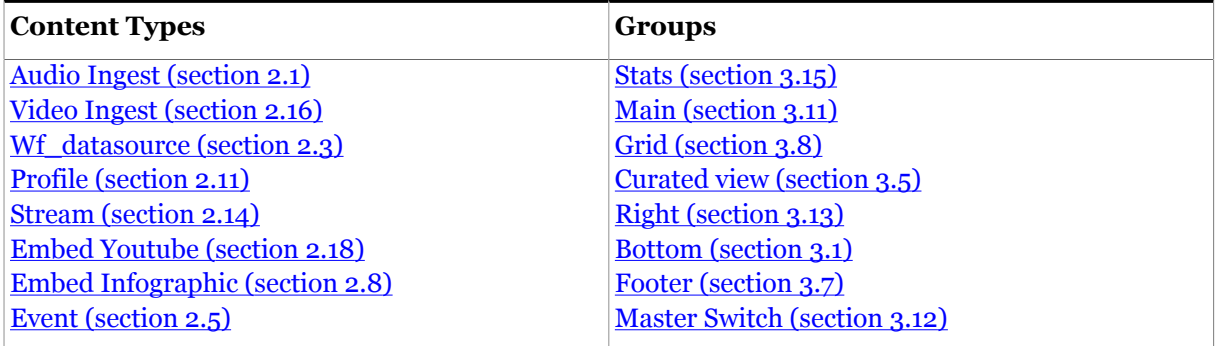

# <span id="page-28-0"></span>3.5 Curated view

This is a special group that allows you to control the appearance of the teasers generated for any content items you place in it. You can set group options that affect the teasers of all the content items in the group, and you can also override those settings for individual content items.

Note that there is no point using a Curated view group unless the publication designer has configured a View Picker widget to display teasers for the content items that you add to it.

# <span id="page-28-1"></span>**3.5.1 Curated view Options**

This group has the following options:

### **Use view (collection)**

Select the view you want to be used as the default for rendering teasers in this group/area.

### **Image (pick value from list, default=Please choose)**

Select the image variant you want to be used as the default for displaying teaser images in this group/area. Note that you can hide images by choosing the **Hide** option.

You can select one of the following values:

### **Landscape**, **Portrait**, **Square**, **Wide**, **Free**, **Hide**, **Please choose**

### **Teaser style (collection)**

Select the style you want to be used as the default style for teasers in this group/area.

### **Title size (pick value from list, default=Please specify)**

Select the title size you want to be used as the default for teasers in this group/area.

You can select one of the following values:

**Biggest**, **Bigger**, **Big**, **Regular**, **Small**, **Smaller**, **Smallest**, **Please specify**

### **Lead text size (pick value from list, default=Please specify)**

Select the lead text size you want to be used as the default for teasers in this group/area.

You can select one of the following values:

**Biggest**, **Bigger**, **Big**, **Regular**, **Small**, **Smaller**, **Smallest**, **Please specify**

# <span id="page-28-2"></span>**3.5.2 Curated view Areas**

This group can contain the areas described in the following sections.

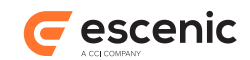

### **3.5.2.1 curated-view-area**

Container for curated view content.

### 3.5.2.1.1 curated-view-area Options

This area has the following options:

### **Use view (collection)**

Select the view you want to be used to render the teaser for this content item. Any value you select here overrides the default view selected for the parent group.

### **Image (pick value from list, default=Please choose)**

Select the image variant you want to be used for images in this content item's teaser. Note that you can hide images by choosing the **Hide** option. Any value you select here overrides the default image variant selected for the parent group.

You can select one of the following values:

#### **Landscape**, **Portrait**, **Square**, **Wide**, **Free**, **Hide**, **Please choose**

#### **Teaser style (collection)**

Select the style you want to be used for this content item's teaser. Any value you select here overrides the default style selected for the parent group.

### **Title size (pick value from list, default=Please specify)**

Select the title size you want to be used for this content item's teaser. Any value you select here overrides the default title size selected for the parent group.

You can select one of the following values:

**Biggest**, **Bigger**, **Big**, **Regular**, **Small**, **Smaller**, **Smallest**, **Please specify**

### **Lead text size (pick value from list, default=Please specify)**

Select the lead text size you want to be used for this content item's teaser. Any value you select here overrides the default lead text size selected for the parent group.

You can select one of the following values:

**Biggest**, **Bigger**, **Big**, **Regular**, **Small**, **Smaller**, **Smallest**, **Please specify**

### 3.5.2.1.2 curated-view-area Contents

This area may contain the following components:

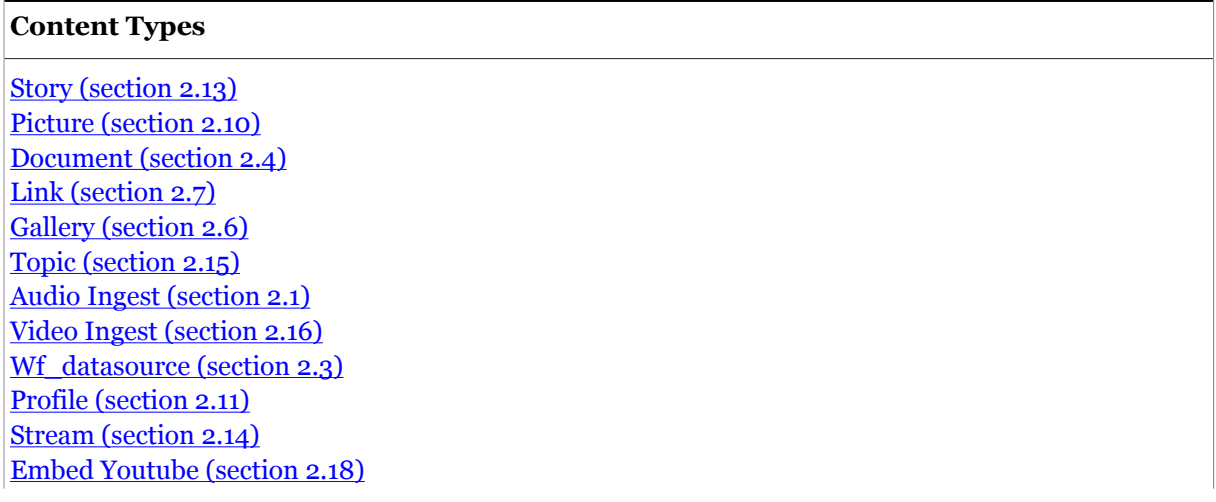

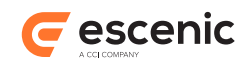

#### **Content Types**

[Embed Infographic \(section 2.8\)](#page-10-0) [Event \(section 2.5\)](#page-7-1)

# <span id="page-30-0"></span>3.6 Featured stories

This group has a single area that can be used to hold section page content. It is one of three section page groups that (despite their names) have no predefined purpose: **Main**, **Top stories** and **Featured stories**.

Which of these groups you should actually use on your section pages depends on how your publication has been configured. In many publications, only one of the groups (typically **Main** ) may be in use. If more than one group is in use, then you will need to consult your publication designers to find out what the effect of placing stories in them will be.

# <span id="page-30-1"></span>**3.6.1 Featured stories Areas**

This group can contain the areas described in the following sections.

# **3.6.1.1 featuredStories-area**

#### 3.6.1.1.1 featuredStories-area Options

This area has the following options:

### **Teaser Options (pick value from list, default=Default)**

Selects a set of styles governing how this area and its contents are displayed.

You can select one of the following values:

#### **Default**

The area and its contents are displayed in the default style.

#### **Breaking News**

The area and its contents are displayed in a special "Breaking News" style.

#### **Exclusive**

The area and its contents are displayed in a special "Exclusive" style.

### 3.6.1.1.2 featuredStories-area Contents

This area may contain the following components:

#### **Content Types**

[Story \(section 2.13\)](#page-14-0) [Picture \(section 2.10\)](#page-11-3) [Document \(section 2.4\)](#page-6-4) [Link \(section 2.7\)](#page-9-3) [Gallery \(section 2.6\)](#page-9-0) [Topic \(section 2.15\)](#page-18-0)

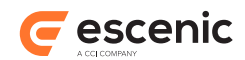

# **Content Types**

[Audio Ingest \(section 2.1\)](#page-5-1) [Video Ingest \(section 2.16\)](#page-19-0) [Wf\\_datasource \(section 2.3\)](#page-6-2) [Profile \(section 2.11\)](#page-13-0) [Stream \(section 2.14\)](#page-17-0) [Embed Youtube \(section 2.18\)](#page-21-2) [Embed Infographic \(section 2.8\)](#page-10-0) [Event \(section 2.5\)](#page-7-1)

# <span id="page-31-0"></span>3.7 Footer

Use of this group is deprecated, and it will be removed from the set of standard groups delivered with the Widget Framework at some time in the future. You are recommended to use one of the following groups instead: **Main**, **Top stories** or **Featured stories**.

# <span id="page-31-1"></span>**3.7.1 Footer Areas**

This group can contain the areas described in the following sections.

# **3.7.1.1 footer-area**

### 3.7.1.1.1 footer-area Contents

This area may contain the following components:

### **Content Types**

[Story \(section 2.13\)](#page-14-0) [Picture \(section 2.10\)](#page-11-3) [Document \(section 2.4\)](#page-6-4) [Link \(section 2.7\)](#page-9-3) [Gallery \(section 2.6\)](#page-9-0) [Topic \(section 2.15\)](#page-18-0) [Audio Ingest \(section 2.1\)](#page-5-1) [Video Ingest \(section 2.16\)](#page-19-0) [Wf\\_datasource \(section 2.3\)](#page-6-2) [Profile \(section 2.11\)](#page-13-0) [Stream \(section 2.14\)](#page-17-0) [Embed Youtube \(section 2.18\)](#page-21-2) [Embed Infographic \(section 2.8\)](#page-10-0) [Event \(section 2.5\)](#page-7-1)

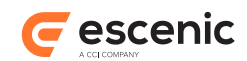

# <span id="page-32-0"></span>3.8 Grid

This is a special group that allows you to arrange content item teasers in a variety of grids. You can also control the appearance of the teasers in the grid. You can set grid options that affect the teasers of all the content items in the group, and you can also override those settings for individual content items.

Note that there is no point using a Grid group unless the publication designer has configured a Teaser Grid widget to display teasers for the content items that you add to it.

# <span id="page-32-1"></span>**3.8.1 Grid Areas**

This group can contain the areas described in the following sections.

# **3.8.1.1 gridArea**

Container for grid content.

### 3.8.1.1.1 gridArea Options

This area has the following options:

#### **Use view (collection)**

Select the view you want to be used as the default for rendering teasers in this group/area.

#### **Image (pick value from list, default=Please choose)**

Select the image variant you want to be used as the default for displaying teaser images in this group/area. Note that you can hide images by choosing the **Hide** option.

You can select one of the following values:

#### **Landscape**, **Portrait**, **Square**, **Wide**, **Free**, **Hide**, **Please choose**

#### **Teaser style (collection)**

Select the style you want to be used as the default style for teasers in this group/area.

#### **Title size (pick value from list, default=Please specify)**

Select the title size you want to be used as the default for teasers in this group/area.

You can select one of the following values:

**Biggest**, **Bigger**, **Big**, **Regular**, **Small**, **Smaller**, **Smallest**, **Please specify**

#### **Lead text size (pick value from list, default=Please specify)**

Select the lead text size you want to be used as the default for teasers in this group/area.

You can select one of the following values:

**Biggest**, **Bigger**, **Big**, **Regular**, **Small**, **Smaller**, **Smallest**, **Please specify**

#### 3.8.1.1.2 gridArea Contents

This area may contain the following components:

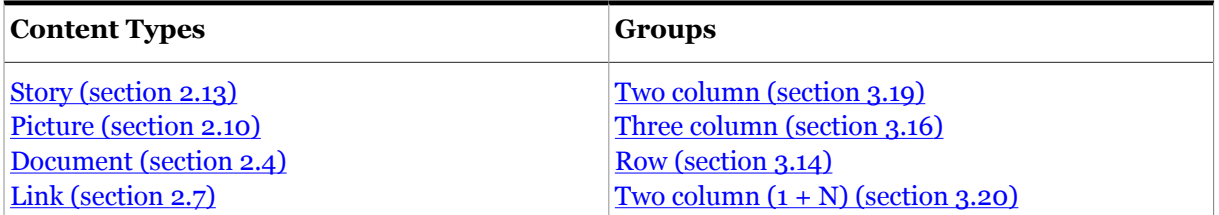

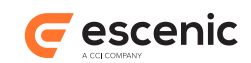

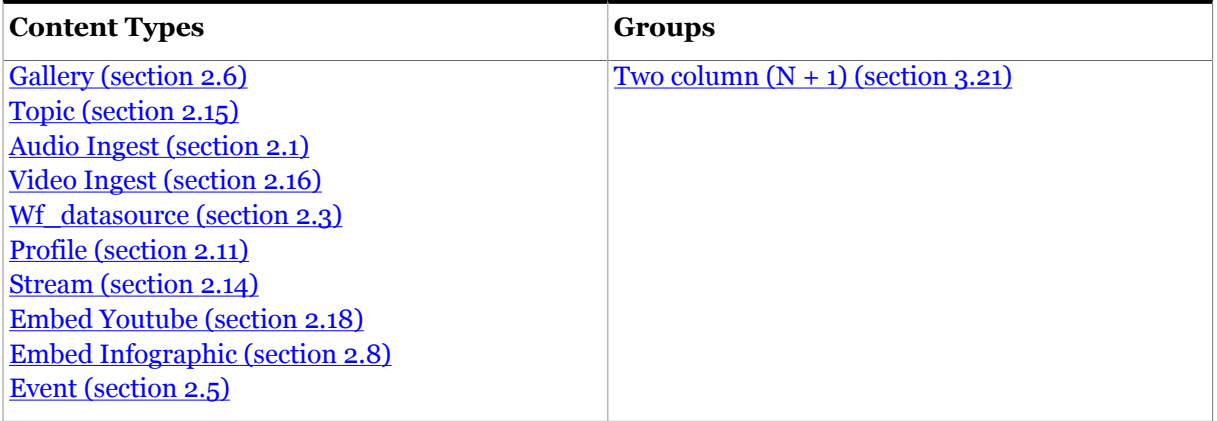

# <span id="page-33-0"></span>3.9 Header

Use of this group is deprecated, and it will be removed from the set of standard groups delivered with the Widget Framework at some time in the future. You are recommended to use one of the following groups instead: **Main**, **Top stories** or **Featured stories**.

# <span id="page-33-1"></span>**3.9.1 Header Areas**

This group can contain the areas described in the following sections.

# **3.9.1.1 header-area**

Container for section page content.

### 3.9.1.1.1 header-area Contents

This area may contain the following components:

# **Content Types**

[Story \(section 2.13\)](#page-14-0) [Picture \(section 2.10\)](#page-11-3) [Document \(section 2.4\)](#page-6-4) [Link \(section 2.7\)](#page-9-3) [Gallery \(section 2.6\)](#page-9-0) [Topic \(section 2.15\)](#page-18-0) [Audio Ingest \(section 2.1\)](#page-5-1) [Video Ingest \(section 2.16\)](#page-19-0) [Wf\\_datasource \(section 2.3\)](#page-6-2) [Profile \(section 2.11\)](#page-13-0) [Stream \(section 2.14\)](#page-17-0) [Embed Youtube \(section 2.18\)](#page-21-2) [Embed Infographic \(section 2.8\)](#page-10-0) [Event \(section 2.5\)](#page-7-1)

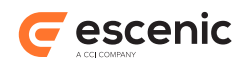

# <span id="page-34-0"></span>3.10Left

Use of this group is deprecated, and it will be removed from the set of standard groups delivered with the Widget Framework at some time in the future. You are recommended to use one of the following groups instead: **Main**, **Top stories** or **Featured stories**.

# <span id="page-34-1"></span>**3.10.1 Left Areas**

This group can contain the areas described in the following sections.

# **3.10.1.1 left-area**

3.10.1.1.1 left-area Contents

This area may contain the following components:

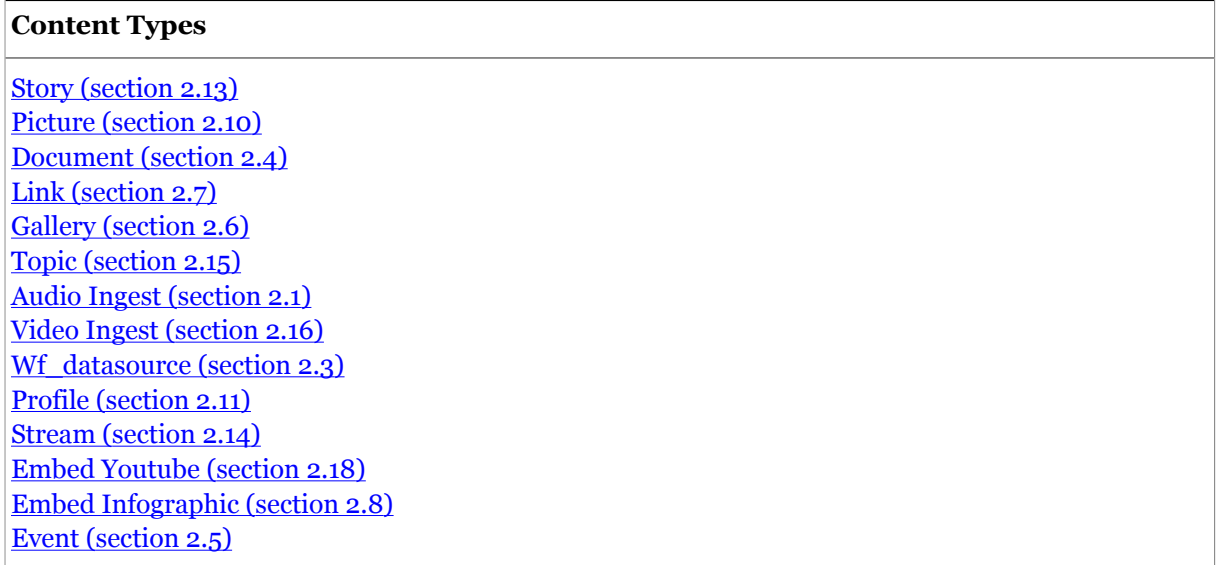

# <span id="page-34-2"></span>3.11Main

This group has a single area that can be used to hold section page content. It is one of three section page groups that (despite their names) have no predefined purpose: **Main**, **Top stories** and **Featured stories**.

Which of these groups you should actually use on your section pages depends on how your publication has been configured. In many publications, only one of the groups (typically **Main** ) may be in use. If more than one group is in use, then you will need to consult your publication designers to find out what the effect of placing stories in them will be.

# <span id="page-34-3"></span>**3.11.1 Main Areas**

This group can contain the areas described in the following sections.

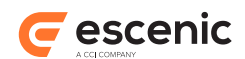

# **3.11.1.1 main-area**

Container for section page content.

#### 3.11.1.1.1 main-area Options

This area has the following options:

#### **Teaser Options (pick value from list, default=Default)**

Selects a set of styles governing how this area and its contents are displayed.

You can select one of the following values:

#### **Default**

The area and its contents are displayed in the default style.

#### **Breaking News**

The area and its contents are displayed in a special "Breaking News" style.

#### **Exclusive**

The area and its contents are displayed in a special "Exclusive" style.

#### 3.11.1.1.2 main-area Contents

This area may contain the following components:

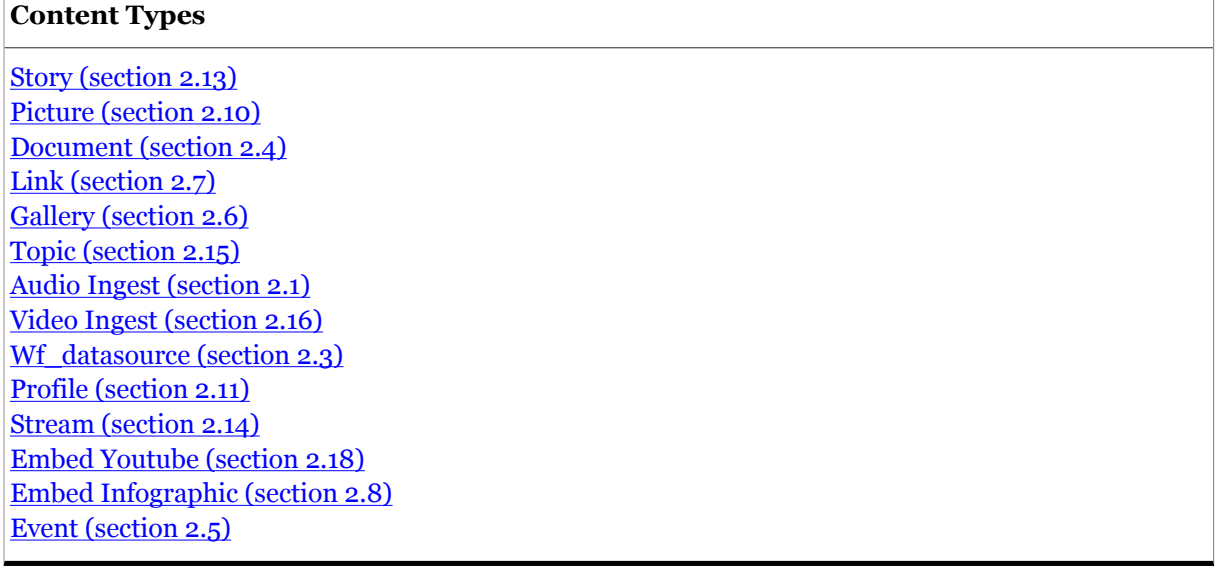

# <span id="page-35-0"></span>3.12Master Switch

This group is a sample group, that can be used to implement **master template switching**. To enable master template switching:

- 1. Create a set of master templates.
- 2. Modify the definition of this group's **Master Template** option to point to the templates you have created.
- 3. Place a Master widget in this group's master-area.

Widget Framework Editorial Reference

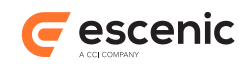

This process is described in detail in the **Widget Framework User Guide**.

# <span id="page-36-0"></span>**3.12.1 Master Switch Options**

This group has the following options:

#### **Master Template (pick value from list, default=Auto)**

If master switching has been implemented, then this option lets you switch between different master templates. Since no master templates are defined in the default configuration files delivered with the system, the option has no effect by default.

You can select one of the following values:

**Auto**, **Master 1**, **Master 2**, **Master 3**

# <span id="page-36-1"></span>**3.12.2 Master Switch Areas**

This group can contain the areas described in the following sections.

#### **3.12.2.1 master-area**

This area can normally be left empty. The Master Template group is just a convenient way to add a **Master Template** option to a section page, it is not really intended to hold content.

### 3.12.2.1.1 master-area Contents

This area may contain the following components:

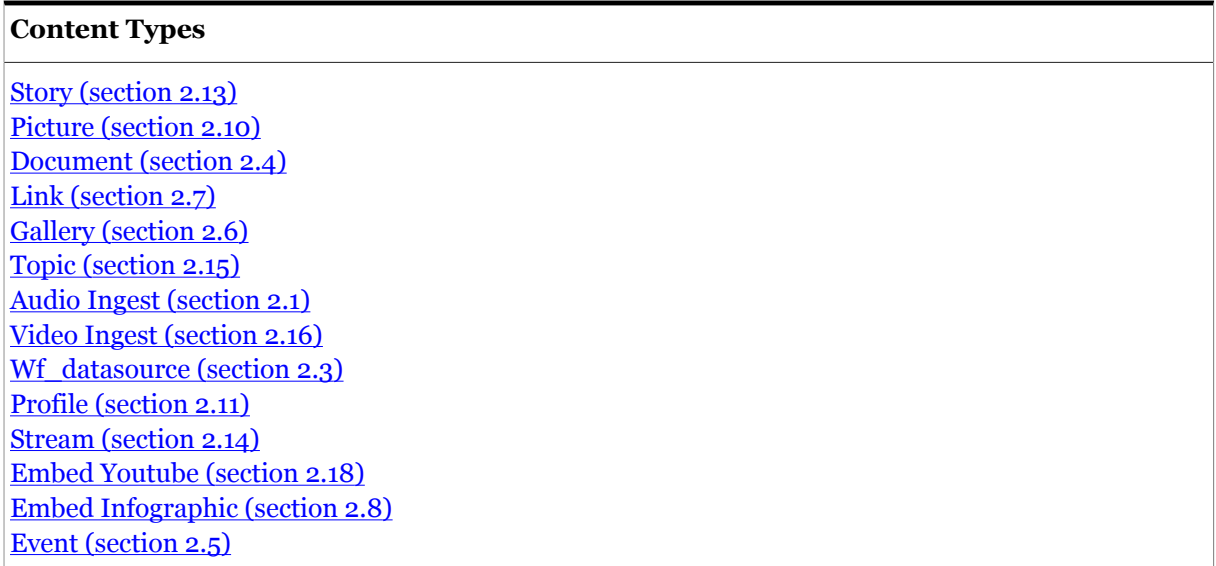

# <span id="page-36-2"></span>3.13Right

Use of this group is deprecated, and it will be removed from the set of standard groups delivered with the Widget Framework at some time in the future. You are recommended to use one of the following groups instead: **Main**, **Top stories** or **Featured stories**.

Widget Framework Editorial Reference

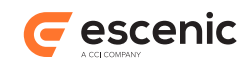

# <span id="page-37-0"></span>**3.13.1 Right Areas**

This group can contain the areas described in the following sections.

### **3.13.1.1 right-area**

#### 3.13.1.1.1 right-area Contents

This area may contain the following components:

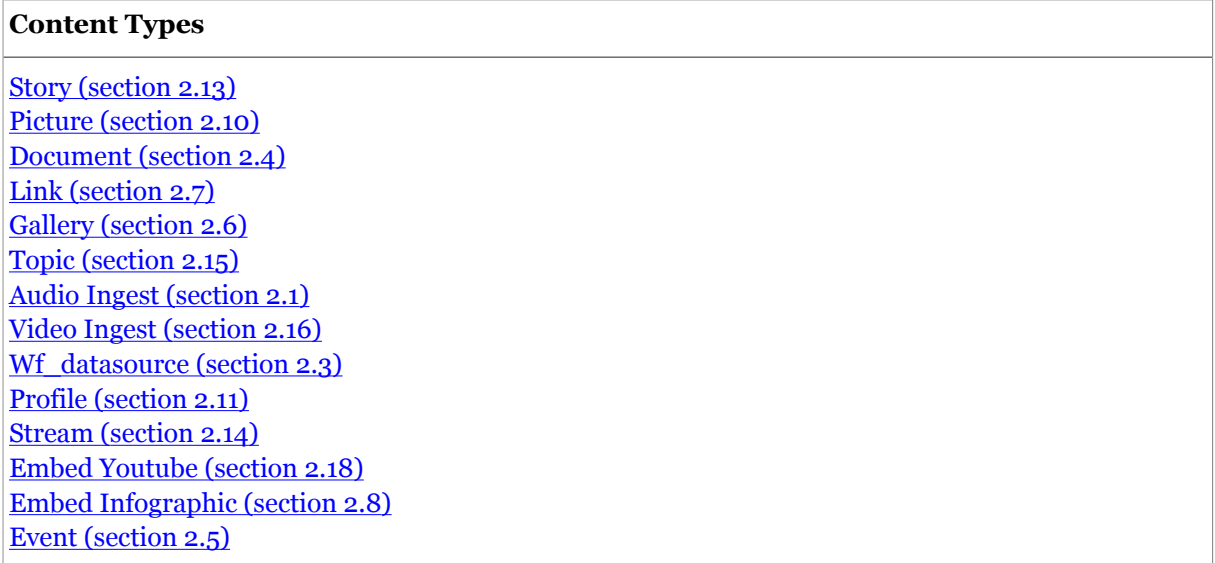

# <span id="page-37-1"></span>3.14Row

A container for Column groups. You can add as many Rows as you like to a Grid.

# <span id="page-37-2"></span>**3.14.1 Row Areas**

This group can contain the areas described in the following sections.

### **3.14.1.1 gridRowArea**

Container for row content.

### 3.14.1.1.1 gridRowArea Contents

This area may contain the following components:

#### **Groups**

[Column \(section 3.3\)](#page-25-0)

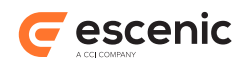

# <span id="page-38-0"></span>3.15Stats

Use of this group is deprecated, and it will be removed from the set of standard groups delivered with the Widget Framework at some time in the future. You are recommended to use one of the following groups instead: **Main**, **Top stories** or **Featured stories**.

# <span id="page-38-1"></span>**3.15.1 Stats Areas**

This group can contain the areas described in the following sections.

### **3.15.1.1 stats-area**

#### 3.15.1.1.1 stats-area Options

This area has the following options:

### **Teaser Options (pick value from list, default=Default)**

Selects a set of styles governing how this area and its contents are displayed.

You can select one of the following values:

#### **Default**

The area and its contents are displayed in the default style.

#### **Breaking News**

The area and its contents are displayed in a special "Breaking News" style.

#### **Exclusive**

The area and its contents are displayed in a special "Exclusive" style.

#### 3.15.1.1.2 stats-area Contents

This area may contain the following components:

### **Content Types**

[Story \(section 2.13\)](#page-14-0) [Picture \(section 2.10\)](#page-11-3) [Document \(section 2.4\)](#page-6-4) [Link \(section 2.7\)](#page-9-3) [Gallery \(section 2.6\)](#page-9-0) [Topic \(section 2.15\)](#page-18-0) [Audio Ingest \(section 2.1\)](#page-5-1) [Video Ingest \(section 2.16\)](#page-19-0) [Wf\\_datasource \(section 2.3\)](#page-6-2) [Profile \(section 2.11\)](#page-13-0) [Stream \(section 2.14\)](#page-17-0) [Embed Youtube \(section 2.18\)](#page-21-2) [Embed Infographic \(section 2.8\)](#page-10-0) [Event \(section 2.5\)](#page-7-1)

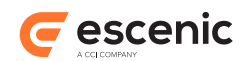

# <span id="page-39-0"></span>3.16Three column

A predefined row containing three columns. Any content items you add to a Three column group are divided between the three columns: the first third are put in column 1, the second third in column 2 and the remainder in column 3. A number of options are available for overriding default teaser formats and controlling column widths.

# <span id="page-39-1"></span>**3.16.1 Three column Options**

This group has the following options:

### **1st column span (pick value from list, default=4)**

Select the width to be used for the first column. Remember that the total width available for all columns is 12.

You can select one of the following values:

**1**, **2**, **3**, **4**, **5**, **6**, **7**, **8**, **9**, **10**, **11**

#### **2nd column span (pick value from list, default=4)**

Select the width to be used for the first column. Remember that the total width available for all columns is 12.

You can select one of the following values:

**1**, **2**, **3**, **4**, **5**, **6**, **7**, **8**, **9**, **10**, **11**

# <span id="page-39-2"></span>**3.16.2 Three column Areas**

This group can contain the areas described in the following sections.

### **3.16.2.1 gridThreeColArea**

Container for three column grid content.

### 3.16.2.1.1 gridThreeColArea Options

This area has the following options:

#### **Use view (collection)**

Select the view you want to be used to render the teaser for this content item. Any value you select here overrides the default view selected for the parent group.

#### **Image (pick value from list, default=Please choose)**

Select the image variant you want to be used for images in this content item's teaser. Note that you can hide images by choosing the **Hide** option. Any value you select here overrides the default image variant selected for the parent group.

You can select one of the following values:

### **Landscape**, **Portrait**, **Square**, **Wide**, **Free**, **Hide**, **Please choose**

#### **Teaser style (collection)**

Select the style you want to be used for this content item's teaser. Any value you select here overrides the default style selected for the parent group.

Widget Framework Editorial Reference

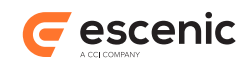

### **Title size (pick value from list, default=Please specify)**

Select the title size you want to be used for this content item's teaser. Any value you select here overrides the default title size selected for the parent group.

You can select one of the following values:

**Biggest**, **Bigger**, **Big**, **Regular**, **Small**, **Smaller**, **Smallest**, **Please specify**

#### **Lead text size (pick value from list, default=Please specify)**

Select the lead text size you want to be used for this content item's teaser. Any value you select here overrides the default lead text size selected for the parent group.

You can select one of the following values:

**Biggest**, **Bigger**, **Big**, **Regular**, **Small**, **Smaller**, **Smallest**, **Please specify**

#### 3.16.2.1.2 gridThreeColArea Contents

This area may contain the following components:

#### **Content Types**

# <span id="page-40-0"></span>3.17Top

Use of this group is deprecated, and it will be removed from the set of standard groups delivered with the Widget Framework at some time in the future. You are recommended to use one of the following groups instead: **Main**, **Top stories** or **Featured stories**.

# <span id="page-40-1"></span>**3.17.1 Top Areas**

This group can contain the areas described in the following sections.

### **3.17.1.1 top-area**

Container for section page content.

### 3.17.1.1.1 top-area Contents

This area may contain the following components:

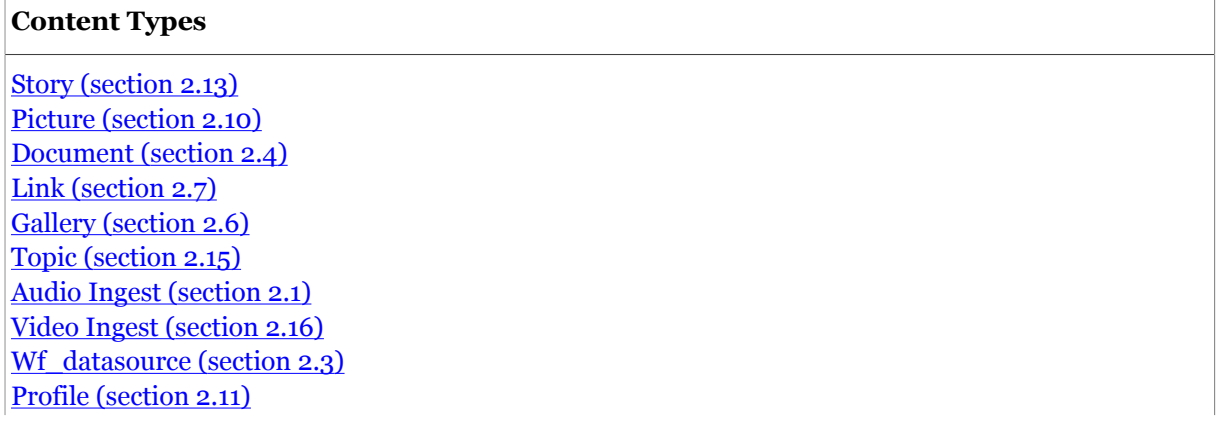

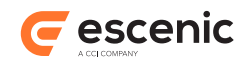

#### **Content Types**

[Stream \(section 2.14\)](#page-17-0) [Embed Youtube \(section 2.18\)](#page-21-2) [Embed Infographic \(section 2.8\)](#page-10-0) [Event \(section 2.5\)](#page-7-1)

# <span id="page-41-0"></span>3.18Top stories

This group has a single area that can be used to hold section page content. It is one of three section page groups that (despite their names) have no predefined purpose: **Main**, **Top stories** and **Featured stories**.

Which of these groups you should actually use on your section pages depends on how your publication has been configured. In many publications, only one of the groups (typically **Main** ) may be in use. If more than one group is in use, then you will need to consult your publication designers to find out what the effect of placing stories in them will be.

# <span id="page-41-1"></span>**3.18.1 Top stories Areas**

This group can contain the areas described in the following sections.

# **3.18.1.1 topStories-area**

### 3.18.1.1.1 topStories-area Options

This area has the following options:

### **Teaser Options (pick value from list, default=Default)**

Selects a set of styles governing how this area and its contents are displayed.

You can select one of the following values:

#### **Default**

The area and its contents are displayed in the default style.

# **Breaking News**

The area and its contents are displayed in a special "Breaking News" style.

#### **Exclusive**

The area and its contents are displayed in a special "Exclusive" style.

#### 3.18.1.1.2 topStories-area Contents

This area may contain the following components:

### **Content Types**

[Story \(section 2.13\)](#page-14-0) [Picture \(section 2.10\)](#page-11-3) [Document \(section 2.4\)](#page-6-4) [Link \(section 2.7\)](#page-9-3)

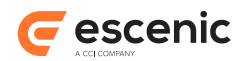

#### **Content Types**

[Gallery \(section 2.6\)](#page-9-0) [Topic \(section 2.15\)](#page-18-0) [Audio Ingest \(section 2.1\)](#page-5-1) [Video Ingest \(section 2.16\)](#page-19-0) [Wf\\_datasource \(section 2.3\)](#page-6-2) [Profile \(section 2.11\)](#page-13-0) [Stream \(section 2.14\)](#page-17-0) [Embed Youtube \(section 2.18\)](#page-21-2) [Embed Infographic \(section 2.8\)](#page-10-0) [Event \(section 2.5\)](#page-7-1)

# <span id="page-42-0"></span>3.19Two column

A predefined row containing two columns. Any content items you add to a Two column group are divided between the two columns: the first half are put in column 1, and the second half in column 2. If you add an odd number of content items, then column 1 will get the extra one. A number of options are available for overriding default teaser formats and controlling column widths.

# <span id="page-42-1"></span>**3.19.1 Two column Options**

This group has the following options:

### **1st column span (pick value from list, default=6)**

Select the width to be used for the first column. Remember that the total width available for all columns is 12.

You can select one of the following values:

**1**, **2**, **3**, **4**, **5**, **6**, **7**, **8**, **9**, **10**, **11**

# <span id="page-42-2"></span>**3.19.2 Two column Areas**

This group can contain the areas described in the following sections.

### **3.19.2.1 gridTwoColArea**

Container for two column grid content.

#### 3.19.2.1.1 gridTwoColArea Options

This area has the following options:

#### **Use view (collection)**

Select the view you want to be used to render the teaser for this content item. Any value you select here overrides the default view selected for the parent group.

#### **Image (pick value from list, default=Please choose)**

Select the image variant you want to be used for images in this content item's teaser. Note that you can hide images by choosing the **Hide** option. Any value you select here overrides the default image variant selected for the parent group.

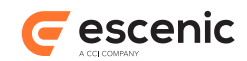

You can select one of the following values:

### **Landscape**, **Portrait**, **Square**, **Wide**, **Free**, **Hide**, **Please choose**

#### **Teaser style (collection)**

Select the style you want to be used for this content item's teaser. Any value you select here overrides the default style selected for the parent group.

#### **Title size (pick value from list, default=Please specify)**

Select the title size you want to be used for this content item's teaser. Any value you select here overrides the default title size selected for the parent group.

You can select one of the following values:

**Biggest**, **Bigger**, **Big**, **Regular**, **Small**, **Smaller**, **Smallest**, **Please specify**

#### **Lead text size (pick value from list, default=Please specify)**

Select the lead text size you want to be used for this content item's teaser. Any value you select here overrides the default lead text size selected for the parent group.

You can select one of the following values:

**Biggest**, **Bigger**, **Big**, **Regular**, **Small**, **Smaller**, **Smallest**, **Please specify**

#### 3.19.2.1.2 gridTwoColArea Contents

This area may contain the following components:

#### **Content Types**

[Story \(section 2.13\)](#page-14-0) [Picture \(section 2.10\)](#page-11-3) [Document \(section 2.4\)](#page-6-4) [Link \(section 2.7\)](#page-9-3) [Gallery \(section 2.6\)](#page-9-0) [Topic \(section 2.15\)](#page-18-0) [Audio Ingest \(section 2.1\)](#page-5-1) [Video Ingest \(section 2.16\)](#page-19-0) [Wf\\_datasource \(section 2.3\)](#page-6-2) [Profile \(section 2.11\)](#page-13-0) [Stream \(section 2.14\)](#page-17-0) [Embed Youtube \(section 2.18\)](#page-21-2) [Embed Infographic \(section 2.8\)](#page-10-0) [Event \(section 2.5\)](#page-7-1)

# <span id="page-43-0"></span> $3.20$ Two column  $(1 + N)$

A predefined row containing two columns. It works the same way as the Two column group except that only the first content item is allocated to the first column, and all the remaining content items are allocated to the second column. A number of options are available for overriding default teaser formats and controlling column widths.

# <span id="page-43-1"></span>**3.20.1 Two column (1 + N) Options**

This group has the following options:

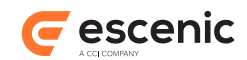

### **1st column span (pick value from list, default=6)**

Select the width to be used for the first column. Remember that the total width available for all columns is 12.

You can select one of the following values:

**1**, **2**, **3**, **4**, **5**, **6**, **7**, **8**, **9**, **10**, **11**

# <span id="page-44-0"></span>**3.20.2 Two column (1 + N) Areas**

This group can contain the areas described in the following sections.

#### **3.20.2.1 gridTwoColArea**

#### 3.20.2.1.1 gridTwoColArea Options

This area has the following options:

#### **Use view (collection)**

Select the view you want to be used to render the teaser for this content item. Any value you select here overrides the default view selected for the parent group.

#### **Image (pick value from list, default=Please choose)**

Select the image variant you want to be used for images in this content item's teaser. Note that you can hide images by choosing the **Hide** option. Any value you select here overrides the default image variant selected for the parent group.

You can select one of the following values:

#### **Landscape**, **Portrait**, **Square**, **Wide**, **Free**, **Hide**, **Please choose**

#### **Teaser style (collection)**

Select the style you want to be used for this content item's teaser. Any value you select here overrides the default style selected for the parent group.

#### **Title size (pick value from list, default=Please specify)**

Select the title size you want to be used for this content item's teaser. Any value you select here overrides the default title size selected for the parent group.

You can select one of the following values:

**Biggest**, **Bigger**, **Big**, **Regular**, **Small**, **Smaller**, **Smallest**, **Please specify**

#### **Lead text size (pick value from list, default=Please specify)**

Select the lead text size you want to be used for this content item's teaser. Any value you select here overrides the default lead text size selected for the parent group.

You can select one of the following values:

**Biggest**, **Bigger**, **Big**, **Regular**, **Small**, **Smaller**, **Smallest**, **Please specify**

#### 3.20.2.1.2 gridTwoColArea Contents

This area may contain the following components:

#### **Content Types**

[Story \(section 2.13\)](#page-14-0) [Picture \(section 2.10\)](#page-11-3)

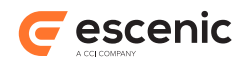

#### **Content Types**

[Document \(section 2.4\)](#page-6-4) [Link \(section 2.7\)](#page-9-3) [Gallery \(section 2.6\)](#page-9-0) [Topic \(section 2.15\)](#page-18-0) [Audio Ingest \(section 2.1\)](#page-5-1) [Video Ingest \(section 2.16\)](#page-19-0) [Wf\\_datasource \(section 2.3\)](#page-6-2) [Profile \(section 2.11\)](#page-13-0) [Stream \(section 2.14\)](#page-17-0) [Embed Youtube \(section 2.18\)](#page-21-2) [Embed Infographic \(section 2.8\)](#page-10-0) [Event \(section 2.5\)](#page-7-1)

# <span id="page-45-0"></span>3.21 Two column  $(N + 1)$

A predefined row containing two columns. It works the same way as the Two column group except that only the last content item is allocated to the second column, and all the remaining content items are allocated to the first column. A number of options are available for overriding default teaser formats and controlling column widths.

# <span id="page-45-1"></span>**3.21.1 Two column (N + 1) Options**

This group has the following options:

#### **1st column span (pick value from list, default=6)**

Select the width to be used for the first column. Remember that the total width available for all columns is 12.

You can select one of the following values:

**1**, **2**, **3**, **4**, **5**, **6**, **7**, **8**, **9**, **10**, **11**

# <span id="page-45-2"></span>**3.21.2 Two column (N + 1) Areas**

This group can contain the areas described in the following sections.

#### **3.21.2.1 gridTwoColArea**

3.21.2.1.1 gridTwoColArea Options

This area has the following options:

#### **Use view (collection)**

Select the view you want to be used to render the teaser for this content item. Any value you select here overrides the default view selected for the parent group.

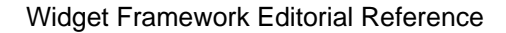

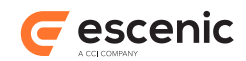

#### **Image (pick value from list, default=Please choose)**

Select the image variant you want to be used for images in this content item's teaser. Note that you can hide images by choosing the **Hide** option. Any value you select here overrides the default image variant selected for the parent group.

You can select one of the following values:

**Landscape**, **Portrait**, **Square**, **Wide**, **Free**, **Hide**, **Please choose**

#### **Teaser style (collection)**

Select the style you want to be used for this content item's teaser. Any value you select here overrides the default style selected for the parent group.

#### **Title size (pick value from list, default=Please specify)**

Select the title size you want to be used for this content item's teaser. Any value you select here overrides the default title size selected for the parent group.

You can select one of the following values:

### **Biggest**, **Bigger**, **Big**, **Regular**, **Small**, **Smaller**, **Smallest**, **Please specify**

### **Lead text size (pick value from list, default=Please specify)**

Select the lead text size you want to be used for this content item's teaser. Any value you select here overrides the default lead text size selected for the parent group.

You can select one of the following values:

**Biggest**, **Bigger**, **Big**, **Regular**, **Small**, **Smaller**, **Smallest**, **Please specify**

#### 3.21.2.1.2 gridTwoColArea Contents

This area may contain the following components:

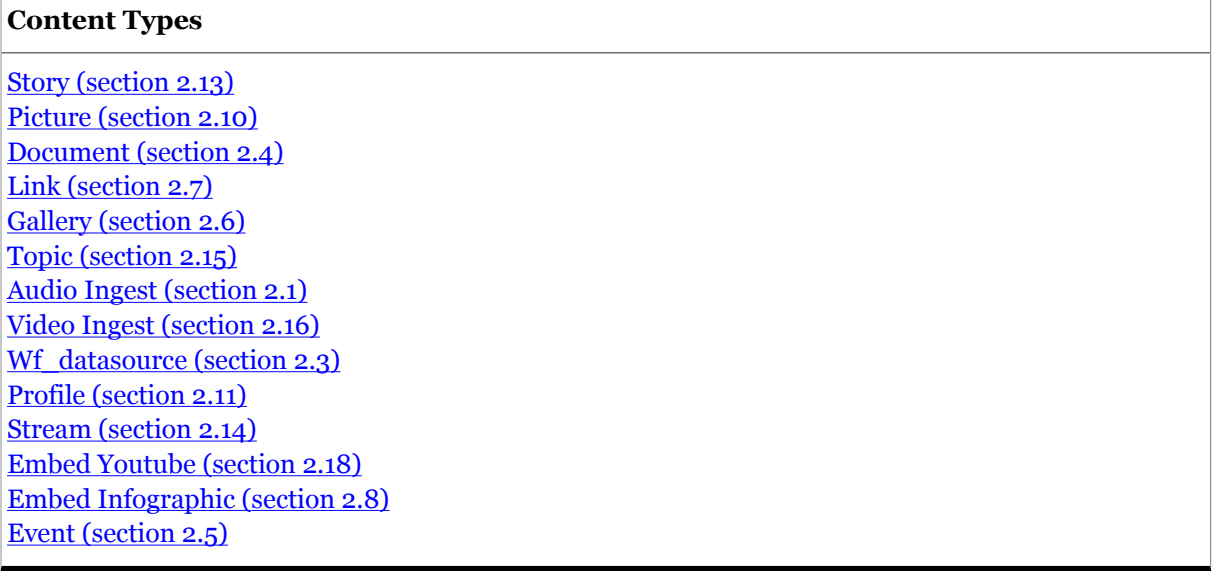